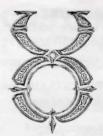

# Ultima™ Online: The Second Age™

## **Install Guide**

# Warning: To Owners Of Projection Televisions

Still pictures or images may cause permanent picture-tube damage or mark the phosphor of the CRT. Avoid repeated or extended use of video games on large-screen projection televisions.

## **Epilepsy Warning**

# Please Read Before Using This Game Or Allowing Your Children To Use It.

Some people are susceptible to epileptic seizures or loss of consciousness when exposed to certain flashing lights or light patterns in everyday life.

Such people may have a seizure while watching television images or playing certain video games. This may happen even if the person has no medical history of epilepsy or has never had any epileptic seizures.

If you or anyone in your family has ever had symptoms related to epilepsy (seizures or loss of consciousness) when exposed to flashing lights, consult your doctor prior to playing.

We advise that parents should monitor the use of video games by their children. If you or your child experience any of the following symptoms: dizziness, blurred vision, eye or muscle twitches, loss of consciousness, disorientation, any involuntary movement or convulsion, while playing a video game, IMMEDIATELY discontinue use and consult your doctor.

## **Precautions To Take During Use**

- Do not stand too close to the screen. Sit a good distance away from the screen, as far away as
  the length of the cable allows.
- Preferably play the game on a small screen.
- Avoid playing if you are tired or have not had much sleep.
- Make sure that the room in which you are playing is well lit.
- Rest for at least 10 to 15 minutes per hour while playing a video game.

Welcome to  $Ultima^{TM}$  Online: The Second Age OU: T2A. This guide contains installation instructions and troubleshooting information. To avoid problems, please make sure your machine meets the System Requirements listed on the box (and on p. 4).

### **This Package Contains:**

- (1) CD (your game), with Ultima Online: The Second Age software.
- Install Guide (28 pp.), which is what you're reading now, including troubleshooting tips, installation steps and contact information.
- Playguide (176 pp.), describing how to get started playing OU: T2A, including tips for beginners and brief descriptions of the towns, creatures, weapons and spells in the game.
- Map of Britannia, to help you navigate your way through the world.
- Reference Card (4 pp.) which outlines the basics of gameplay.

Ultima Online License Agreement, in order to set up your game account, you will be required to accept these terms and conditions.

• Registration Card — we'd love to know who you are.

### www.owo.com

For up-to-date docs and troubleshooting information, visit the *OU*: *T2A* web site. The site also has FAQs, guild information, chat boards and a Britannian newspaper.

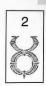

## CONTENTS

| SYSTEM REQUIREMENTS                       | 4  |
|-------------------------------------------|----|
| PRE-INSTALLATION PROCEDURES               | 5  |
| INSTALLATION STEPS                        | 5  |
| Select Install Option                     | 5  |
| Install Software                          | 7  |
| Set Up Account                            | 8  |
| Start Play                                | 9  |
| UPGRADING FROM THE ORIGINAL ULTIMA ONLINE | 9  |
| OPTIONS AFTER INSTALLATION                | 10 |
| Uninstalling / Reinstalling               | 10 |
| CANCELLING A GAME ACCOUNT                 | 11 |
| DIRECTX                                   | 11 |
| Uninstalling / Reinstalling DirectX       | 12 |
| SYSTRAN AUTOTRANSLATION                   | 12 |
| TROUBLESHOOTING                           | 13 |
| DirectX Support                           | 13 |
| DirectX Troubleshooting                   |    |
| Common Questions                          | 14 |
| Hardware Problems                         | 15 |
| IN-GAME SUPPORT                           | 18 |
| Counselors and GMs                        | 18 |
| Game Master Guideline                     | 19 |
| "Help" Options                            | 21 |
| CREDITS                                   | 26 |
|                                           |    |

©1997, 1998, 1999 ORIGIN Systems, Inc. Ultima, the Ultima Online logo, ORIGIN and the ORIGIN logo are trademarks or registered trademarks of ORIGIN Systems, Inc. in the U.S. and/or other countries, and Electronic Arts is a trademark or registered trademark of Electronic Arts in the U.S. and/or other countries. All rights reserved.

Translation software included under license from Systran Translation software © Systran Software Inc., 1998. All rights reserved.

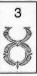

## **SYSTEM REQUIREMENTS**

## **Minimum Required**

Intel® Pentium® 166MHz processor

16MB RAM

Windows 95 or Windows 98

2 meg PCI video card (DirectX<sup>™</sup> supported, set to 16-bit colour)

16-bit sound card (DirectX supported)

383MB hard drive space

4x CD-ROM drive

 $Microsoft\text{-}compatible \ mouse, \ 100\% \ Windows \ 95 \ or \ Windows \ 98 \ compatible$ 

Slip/PPP or direct connect at 28.8Kbps or better with 32-bit TCP/IP stack

### Recommended

Pentium II 233MHz CPU

32MB RAM

Windows 95 or Windows 98

4MB PCI video card (DirectX supported, set to 16-bit colour)

16-bit sound card (DirectX supported)

589MB hard drive space

8x CD-ROM drive

Microsoft-compatible mouse, 100% Windows 95 or Windows 98 compatible

Slip/PPP or direct connect at 28.8Kbps or better with 32-bit TCP/IP stack

This game requires the hard drive space listed above for installation.

This number is subject to change. Please visit the web site for the current specifications (www.owo.com).

The swap file used by Windows 95/98 will need additional free hard drive space. (This space may vary from system to system. We recommend at least 50MB.)

**Note:** You must have a 32-bit connection to the Internet to play. Some online services do not offer this type of connection. If you are not sure what your connection is, ask your Internet service provider.

Note: Disk compression of any kind will result in substantially increased load times. We cannot guarantee the compatibility of our games with disk compression utilities (such as DBLSpace, etc.).

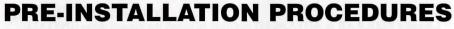

Before installing any piece of software, make sure your hard drive is in proper working order. Windows 95/98 provides ScanDisk and Defrag.

First you should run ScanDisk.

- 1. Left-click on the Start button.
- 2. With the mouse, highlight Programs on the menu.
- 3. Select Accessories (usually at the top).
- 4. Select System Tools.
- 5. Highlight Scandisk.

In the ScanDisk dialog box, choose **Standard**, and make sure there is a check mark in the **Automatically Fix Errors** box. Select the hard drive to which you are installing *OU: T2A* (i.e., if you are installing to drive **C**:, highlight **C**:). Once everything is correct, left-click **Start** to scan the drive.

### Next, run Defrag.

- 1.-4. Follow steps 1 4, above.
- 5. Highlight Disk Defragmenter.
- 6. Select the drive to which you are installing and left-click OK.

Now, you're ready to start installation.

## **INSTALLATION STEPS**

Follow these steps if you are installing OU: T2A for the first time, or if you have uninstalled OU: T2A. See Upgrading OU: T2A, p. 8, for instructions on upgrading from Ultima Online to Ultima Online: The Second Age.

## **Select Install Option**

To install and play the game, you need at least 383MB free hard drive space, 16MB of RAM and a functional Internet connection.

- 1. Turn on your computer and wait for Windows 95/98 to load.
- Follow the Pre-Installation Procedures on the facing page.
- 3. Insert your OU: T2A:T2A game CD into the CD-ROM drive. The install screen should appear. (If not, open My Computer and double-left-click on your CD-ROM drive icon, then double-left-click on the file named SETUP.EXE.)

Experienced users can follow the onscreen instructions after this point. For detailed instructions, keep reading.

 Choose a REGULAR or ADVANCED installation, install the tutorial demo (INSTALL DEMO), or quit to close the install program.

REGULAR automatically installs all components in the order shown below:

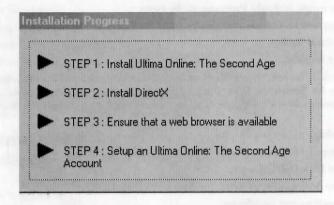

ADVANCED lets you select each component and install it separately. (Left-click the component's button to install it.)

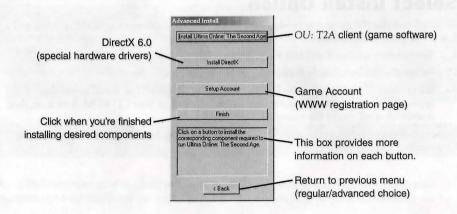

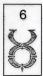

### **Install Software**

1. INSTALL OU: T2A. Proceed with game installation.

Choose an installation size. (In the Advanced install screen, you must left-click INSTALL ULTIMA ONLINE: THE SECOND AGE.) Larger installations increase the gameplay speed.

TYPICAL requires 383MB\* hard drive space.

FULL requires 589MB\* hard drive space.

\* This game requires the hard drive space listed above for installation.

This number is subject to change. Please visit the web site for the current specifications (www.owo.com).

The swap file used by Windows 95/98 will need additional free hard drive space. (This space may vary from system to system. We recommend at least 50MB.)

NEXT continues with the installation, and BACK goes to the previous screen.

Choose a directory on your hard drive for installation (C:/Program Files/Ultima is the default).

To install to a different directory, type a drive and directory name in the top box. If the directory does not yet exist, the program will ask you to create it. Left-click YES to create it, NO to return to the previous screen and select a different directory.

Alternatively, left-click on the drive selection box to choose a drive. Then, double-left-click on the desired folder. If the game is already installed anywhere on your system, you will be prompted to remove it before reinstalling *OU*: *T2A*.

NEXT continues with the installation, and BACK goes to the previous screen.

3. Install DirectX 6.0 drivers for your hardware.

In a Regular install, the program asks if you'd like to install DirectX version 6.0 to your hard drive. Left-click on YES to install. (In the Advanced install screen, you must left-click the INSTALL DIRECTX button.)

To quit installation, left-click CANCEL.

The game requires DirectX version 6.0. To check your version number, run DXSETUP.EXE (located in Program Files/DirectX).

See DirectX, p. 11, for detailed information on DirectX.

- If you already have version 6.0 or higher, do not install DirectX. Left-click NO.
- If you have any version previous to version 6.0, upgrade before running the game. You may
  need to reinstall your video and/or sound card drivers after upgrading.
- If you install DirectX, you will need to restart your system for the changes to take effect. A
  prompt will ask if you want to reboot once the game is completely installed.

## **Set Up Account**

 Set up a game account. (In the Advanced install screen, you must left-click SETUP ACCOUNT.)

OU: T2A is an Internet game, and before you can play, you need both an Internet Service Provider and a game account. This step of the install program opens your current web browser (if one is installed) and connects to a web site where you can register your game and open an account.

- a. Select OK to establish connection to ultima-registration.com with your web browser.
- b. Select CREATE ACCOUNT.
- c. Enter the registration code that is printed on a sticker on the back of the CD jewel case.
- d. Next, read through the Ultima Online License Agreement, then select accept decline cancels the account setup process. Following the license agreement you are prompted to accept the Rules of conduct. Select accept to proceed with the account setup, decline cancels the setup process.
- e. Set up an account name and password.
  - In the account password field, type in a password from 5 to 16 characters in length.
     Make sure you select something you'll remember.
  - The password is case sensitive. Make sure your Caps lock is not on.
  - Confirm the password by typing it again, then left-click NEXT.
- f. Enter name and address information by left-clicking in a field, then typing in the information. You can use hyphens and spaces.
  - Tab moves to the next field. NEXT transmits your information and continues registration.
  - If any fields are incomplete, you will later be prompted to complete them.
- g. Select a billing preference (left-click in the circle next to one of the billing plans). This page displays more details about billing.
- Enter a billing address (if different) and a valid credit card number and expiration date, then press NEXT.
  - Information you entered in the last screen appears here. If your credit card billing address is different than your home address, enter the correct billing information here.
  - Tab moves to the next field.

Your account will remain active until you choose to cancel it. You may cancel your account at any time by visiting this site and selecting MODIFY ACCOUNT from the main screen, then CANCEL. (See Cancelling a Game Account, p. 11, for more information.)

- i. Close your web browser in order to return to the OU: T2A installation screen.
- j. Click NEXT.

## **Start Play**

1. Select RUN OU: T2A to view the Main Menu and start playing. (In the Advanced install screen, you must left-click the FINISH button first.)

The introductory movie should play. In the future select **Start/Programs/Ultima Online/Ultima Online** (or your customised path) to play the game. To skip the movie, press **SPACEBAR**.

To create a shortcut to OU: T2A on your desktop, open the folder to which you installed Ultima Online, Right click and drag OU: T2A.EXE to the desktop. When you release the mouse, click CREATE SHORTCUT.

## **UPGRADING**

If you already have *Ultima Online* installed, and are ready to upgrade to *Ultima Online*: The Second Age, you do not have to uninstall and then reinstall. When you insert your new *Ultima Online*: The Second Age CD in your disk drive, the following screen automatically appears:

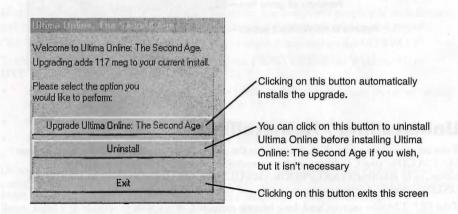

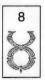

## **OPTIONS AFTER INSTALLATION**

Once the game is installed, re-insert the OU: T2A:T2A CD (or double-click on the OU: T2A:T2A CD icon, if the CD is already in your drive) to bring up the following screen:

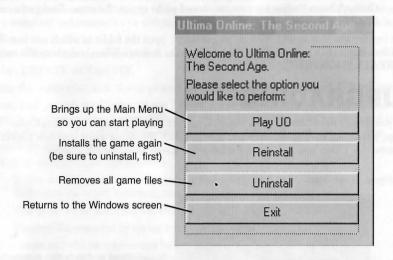

## **Uninstalling / Reinstalling**

If you are re-installing OU: T2A, first remove the old program. You can do this by inserting your UO:T2A CD in your CD drive, which automatically displays a screen with an UNINSTALL button, or by selecting START/PROGRAMS/ULTIMA ONLINE/UNINSTALL ULTIMA ONLINE. Simply deleting your game folder and shortcut won't work.

If the OU: T2A files on your hard drive become corrupted, or you wish to upgrade to a larger install size, you may do so with the **REINSTALL** button on the same screen.

Note that reinstalling your game can not affect your character(s) or any possessions, since all of these are stored on our servers, not on individual player's' systems. As long as you retain your account and password, your character(s) and possessions should not be affected by the status of your computer. (However, both skills and possessions can atrophy if not used for long periods of time.)

## **CANCELLING A GAME ACCOUNT**

To cancel your game account:

- Insert your UO:T2A game CD into the CD-ROM drive. The install program should run. (If not, open My Computer and double-left-click on your CD-ROM drive icon.)
- 2. Select REINSTALL and then the ADVANCED INSTALL option.
- 3. Select SETUP ACCOUNT to connect to the game registration site.
- (1-3. Alternatively, you can open a web browser and go to ULTIMA-REGISTRATION.COM.)
- 4. Select CHANGE ACCOUNT.
- Enter your account name and password, then left-click NEXT. Your current account status and billing information will display onscreen.
- Select CANCEL ACCOUNT, then confirm the cancellation. This will close your account, and you will not be billed again.

## **DIRECTX**

Microsoft's DirectX is a set of 32-bit software drivers for your computer's peripherals, such as sound and video cards. Without the correct version of DirectX, the game may not function properly.

OU: T2A works with DirectX version 6.0, a copy of which is included on the UO: T2A CD.

To check what version of DirectX you're running, run DXSETUP.EXE (in Windows 95) or DXTOOL.EXE (in Windows 98)(see Step 4, p. 12).

- If the game won't run correctly, some of your hardware devices may require an earlier version of DirectX. Refer to DirectX Troubleshooting, p. 13.
- If you install DirectX, you must restart your system before playing the game.
- If you have specific DirectX drivers from your hardware manufacturer, you may need to reinstall them after installing DirectX 6.0 from this game CD.

Do not install an older version of DirectX over a newer version. Downgrading existing drivers may corrupt them. If this happens, you will need to reinstall your video driver and/or reinstall Windows 95/98. Please consult your computer vendor before attempting to reinstall anything.

If you're using an older version, please run DXSETUP from the UO:T2A CD to uninstall your version and install DirectX version 6.0 (included on the game CD).

## **Uninstalling / Reinstalling DirectX**

- 1. Place the UO:T2A CD in the CD drive. Double-left-click My Computer.
- 2. Right-click on the CD-ROM disc icon.
- 3. Left-click OPEN.
- 4. Double-left-click the DirectX folder, then the dxsetup.exe icon.
- 5. Left-click RESTORE AUDIO DRIVERS and RESTORE DISPLAY DRIVERS to restore your old Windows 95/98 drivers. (If these buttons are gray, go to Step 8.)
- 6. A prompt appears, asking if you want to restart now or later. Left-click RESTART NOW.
- 7. After restarting, repeat Steps 1-5 to return to the DirectX setup window.
- 8. Left-click **RE-INSTALL DIRECTX**. At the prompt, restart your computer. Try re-running *OU*: *T2A*.

If you're still having problems, please visit the OU: T2A web site at www.owo.com. (Select HELP & GUIDANCE, then INSTALL GUIDE, then DIRECTX.)

## SYSTRAN AUTOTRANSLATION

The autotranslation system is installed automatically, regardless of which type of installation process you select. When on, it detects the "native" language of your computer. If that native language is English, French, German, Japanese or Spanish, it automatically translates any speech or chat text from either of the other two languages into your system's native language.

The default for autotranslation is On. If you want to turn it Off, or want to configure other language translations, want to adjust when translations are made (automatically or on demand), or want to change the colour of translated text, see Interface Options: Language: Autotranslation, on p. 7.1 in the Playguide.

## **TROUBLESHOOTING**

## **DirectX Support**

DirectX is a Microsoft product. Unsupported or outdated DirectX drivers may cause your computer to lock up or crash. You will need to contact Microsoft for DirectX support.

## **DirectX Troubleshooting**

DirectX is an Application Programming Interface that allows Windows®95/Windows®98 based applications to have high-performance, real-time access to your hardware. It also reduces the complexity of installing and configuring your hardware. This makes the DirectX API well suited for Windows®95/Windows®98 games. Ultima Online uses the DirectX 6 API (the latest version of DirectX at the time of release) and includes DirectX 6 files which you can install.

The DirectDraw, DirectSound and Direct3D components of DirectX may require updating your video, sound or 3D card drivers respectively, for proper operation of these components. Using video, sound and 3D card drivers that do not have DirectX 6 support will result in display, audio and 3D problems in DirectX 6 applications. During the installation of DirectX 6, your video, sound and 3D card drivers will be updated if required. The DirectX 6 files included with Ultima Online includes drivers for most video, sound and 3D cards from the major manufacturers of these peripherals. For new hardware, and for lesser-known brands of peripherals, you may have to contact your manufacturer to obtain drivers that have DirectX 6 support.

After installing DirectX 6, check to see if your video, sound and 3D card drivers have DirectX 6 support:

- 1. Click the Start button on your Windows®95/Windows®98 Taskbar. Then click [Run]....
- 2. From the Run dialog box, type c:\program files\directx\setup\dxdiag.exe then click [OK]. The DirectX diagnostics program gives you information on your video, sound and 3D card drivers. To check your video card drivers click on the Display 1 tab, to check your sound card drivers click on the Sound tab and to check your 3D card drivers click on the Display 2 tab. On each of these screens, the Drivers section tells you whether or not your driver is certified by Microsoft as supporting DirectX 6.

If your driver is reported as 'Certified: Yes' your device has DirectX 6 support and should work properly in DirectX 6 applications.

If your driver is reported as 'Certified: No' your device does not have DirectX 6 support and may experience problems running DirectX 6 applications. If this is the case please consult the notes section at the bottom of the DirectX Diagnostic Tool application. Windows 98 users may also consult the [Troubleshoot] button, accessed from the Still Stuck? tab.

Important Note: During the installation of DirectX 6, the setup program detects whether or not your drivers can be updated successfully. If the driver being replaced has not been tested or replacing the driver is known to cause problems, the setup program warns you accordingly. We recommend you abide by these warnings.

### **Common Questions**

This section gives basic troubleshooting information that should help get you up and running. For a comprehensive listing of troubleshooting information, please visit the *OU: T2A* web site at www.owo.com. (Select Help & Guidance, then Tech Support, then Troubleshooting.)

- Q: During installation I get a "Welcome has caused an exception O3H" error. What should I do?
- A: Check the date set on your computer. (Double-left-click on the digital clock at the end of your Start Bar.) Make sure that the date and year are set correctly.
- Q: While installing, I get the message, "DSETUP.DLL cannot start or is already in use." What should I do?
- A1: Manually install DirectX from the UO:T2A CD (see p. 12).
- **A2:** Turn off Autorun for your CD drive. To do this, first follow steps 1-4 in Hardware Problems (p. 15). Once in the Device Manager, locate your CD-ROM icon and click on the ":". Now left-click on the device that appears and click on **PROPERTIES**. Click on the **SETTINGS** tab and remove the "4" from Auto Insert Notification.
- Q: During installation, I get the message telling me that my display must be in 16-bit mode. How do I make this happen?
- A: Right-click on your Desktop and left-click on PROPERTIES. Left-click on the SETTINGS tab. Here you will see a colour Palette box. Click on the down arrow and select 16-BIT HIGH COLOUR from the list, then click OK.
- Q: I have a supported sound card (or a 100% compatible card) but I am not getting any sound while playing OU: T2A.
- **A:** Your sound card may not have a certified DirectX driver. In order to hear sound and music, you may need to obtain an updated driver from the device manufacturer. Please see *DirectX* Troubleshooting, p. 13.
- Q: Whenever I run OU: T2A, the game seems to run very slowly. What can I do to speed it up?
- **A1:** If this occurs during peak usage times (such as evenings and weekends), your connection to your Internet Service Provider may have slowed down due to a large number of users. Also, there may be an unusually high number of *OU*: *T2A* characters playing at once.
- **A2:** You may be running the game with your display set to 24-bit true colour. Although this is fine for most machines and gives the best graphical detail, reducing the screen colour depth to high-colour (16-bit) may free up extra RAM for the game.
- A3: You could be running low on memory because you have too many applications open . Every program you run simultaneously uses some of your system's free RAM. Try closing one or more programs, then re-running the game.
- A4: If you originally selected a Typical install, consider selecting the Full install. If you have enough free hard drive space, OU: T2A will benefit greatly from the largest possible install. Insert your UO:T2A CD in the drive. If the install menu does not appear on its own, click on the SETUP icon on your CD ROM drive, then click on the REINSTALL button. This will copy additional information to your hard drive, thus increasing your game's smoothness. (Your saved characters will not be affected.)
- **A5:** You might need more hard drive space. *OU: T2A* runs best when there is at least 50MB free space available on the hard drive for swap files. Try to make at least 50MB available.

### **Hardware Problems**

As with all Windows 95/98-native software, the Windows 95/98 version of OU: T2A uses your existing Windows 95/98 software and drivers to talk to your hardware. If hardware devices are not configured correctly or are missing, you may experience problems. To check your hardware:

- 1. Left-click START from the task bar.
- 2. Choose SETTINGS, then CONTROL PANEL.
- 3. Double-left-click on the System icon in the Control Panel.
- 4. From the System Properties window, left-click the DEVICE MANAGER tab.
- 5. To check the hardware device, left-click on the cross symbol to the left of its name.
- 6. Left-click on the name of the device you wish to check, then left-click on PROPERTIES.
- Check the Device Status section. You should see "THIS DEVICE IS WORKING PROPERLY." If not, then you need to reconfigure that device. Consult your hardware documentation and/or vendor.

If your Windows 95/98 setup detects duplicate or "phantom" hardware (such as multiple mice, video cards, etc.), consult your hardware documentation and/or hardware vendor. For more information, contact your retailer or hardware manufacturer.

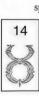

# ORIGIN TECH SUPPORT / CUSTOMER SERVICE

### **Before You Contact Us**

ORIGIN Tech Support only supports installation and technical issues for *UO*. For **In-Game Support**, see p. 18.

For the fastest technical help or customer support, visit the tech support web site at www.owo.com/help/index.html.

For up-to-date electronic game documentation, exciting game news, chat boards and more, visit the UO web site at www.owo.com.

If you are still having problems with the UO software, please read Contacting Product Support (see below)

Today's PCs run with millions of different hardware and software combinations. Because of this, you may also have to refer to your computer dealer, hardware manufacturer or system software publisher to configure their product correctly for the game. When you contact us, we will be able to serve you better if you have the following information:

- · Error message that displayed when the problem occurred
- Listing of your machine's type and hardware contents
- Version of DirectX you're using and current hardware driver certification numbers
- Type and speed of your CD-ROM drive
- The brand of your video card
- The brand of your sound card, and its IRQ, I/O address and DMA settings
- The type of modem (or other connection to the net) you are using
- Your ISP (Internet Service Provider)

## **Contacting ORIGIN Product Support**

### Internet

Visit our Product Support web site at WWW.OWO.COM/HELP/INDEX.HTML, then select TECH SPPT for common troubleshooting solutions, hints and contact information for hardware manufacturers. You can also contact our on-line technicians from this site. The Web browsers contained in AOL and CompuServe can also reach this site.

If you don't have access to the World Wide Web, you can e-mail our Customer Service Department at the following addresses:-

General hints/gameplay - SUPPORT-UK@OWO.COM

Billing Issues - ACCOUNT-UK@OWO.COM

Technical Support - TECH-UK@OWO.COM

Internet support can take up to 96 hours, depending on the volume of messages.

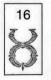

### **Telephone**

Contact Ultima Online Product Support on 0870 240 2219, Monday through Thursday 9 a.m. to 6 p.m., Friday 9 a.m. to 4.30 p.m. GMT. (The phones are closed from 1 p.m. to 2 p.m.) Times may occasionally change.

#### Fax

The ORIGIN fax number is 01753 546 817. Please include your fax number; faxes will be answered by fax.

### **Standard Mail**

Ultima Online

PO Box 835

Slough

Berks

SL38XU

## **IN-GAME SUPPORT**

The following material is available online, at www.owo.com/help/index.html and through In-Game Support. Check that site for updated information, or for further details.

### **Counsellors and GMs**

Britannia can be a big and confusing place, particularly if you've never played a game like this before. To help you get started, Counsellors can be called to give you advice. Counsellors are players, like yourself, who are experienced and knowledgeable about the game, and who have to take some time off from their normal adventuring characters to supply advice to those who need it.

### The "Help" button in your Character Window

When you use this button, a help menu should appear. Correctly following the branches of this menu should lead you to the proper source of help. It is important to read each selection carefully and select the appropriate branch to ensure you are helped in the proper way. Correctly using this button has four possible outcomes:

- Very often the answer you need is in the documentation. Following the proper branch will
  take you to online documentation in order to help you find the answer you need.
- When you need a hint, or an idea of how something functions, your call may be placed into a
  queue which is answered by Counsellors.
- If a specific situation should be directly addressed, your call may be placed into the GM help queue.
- If the best way to help you is for you to send an e-mail, you will be given a screen into which you can type your message. You will receive an e-mail response within 96 hours.

### What a Counsellor is for

Counsellors are *OU:* T2A players much like you. They have graciously volunteered to share their expertise in the land with those who need help. Counsellors provide hints and guidance to newer players who need help, and even players that have been around for awhile who are trying something new. In their Counsellor role, they cannot be harmed and cannot attack.

Because Counsellors are volunteer players, ORIGIN cannot guarantee that a Counsellor will be available when you page for one. They may be especially rare during off-peak hours.

### **Game Master Guidelines**

Providing quality support for our customers is our top priority. While we would like to help players with any difficulties, it is important to understand even Game Masters (GMs) have limitations on what they can do. At this time, the GMs monitor the game from 2:00 p.m. to midnight (CST). As a general rule, GMs assist players who are experiencing serious, unusual problems during game play. It is important to remember that GMs solve problems and help players more quickly as an invisible presence, and therefore will usually only appear when absolutely necessary. That means you may not see them when they help you, but they will send you private messages that appear in the lower left portion of your screen. Keep an eye out for such messages, or keep your Journal open so you can read the messages GMs send.

### **Priorities**

GMs answer time-sensitive calls first, then prioritize their calls accordingly. Harassment and exploitation calls require an immediate response and GMs will attempt to respond to those calls as they are made. The GMs will assist with other serious, time-sensitive circumstances as they arise. High priority calls include the following situations:

- Hate mongering, sexual harassment or racial slurs
- Your character is physically stuck and unable to move
- Players are abusing a loophole in the game

For clarification, we define this as a player utilising an unintended loophole in the game system to gain an unfair advantage over another player or players. These techniques fall outside the range of normal game play. In the case of loophole calls, the GMs *must* witness the use of the loophole before they can intervene. They will investigate the call and if they witness the loophole, they will take appropriate action against the exploiting player. A few examples of past and present loopholes include:

- Town killing
- Duplication of items
- Artificially inflating skills and/or stats
- Utilisation of weapons with inflated damage modifiers
- Illegal house break-ins

### Examples of help that can be provided directly

GMs are also able to help in certain instances because they can immediately assess and verify the problem. For instance, a GM can also be of assistance in the following circumstances:

- Your spell book crashes
- You have built a house on top of an existing house
- To remove old guild tags from names (for instance "Bob-FG" meaning Bob is in the Fishing, or Maritime, Guild — can be changed to remove association to the guild)
- Your vendor was accidentally placed inside your house

### **Unverifiable Complaints**

Unfortunately, GMs cannot verify every complaint. For example, GMs cannot track characters' stats or ownership histories, so they cannot help with those kinds of losses. Therefore, a GM will not respond to non-verifiable issues such as:

- You wish to change your character name
- You have lost your keys
- You want to be resurrected
- You want to be teleported from one location to another
- You have lost items
- Your pack horse has vanished
- You have lost points of a particular stat or skill
- Items in your house have decayed
- You were accidentally resurrected with penalties, and want to be restored to your previous state
- You lost items or time due to a server downtime

A GM FAQ is available on the OU: T2A website that gives you more specific information about which situations GMs can remedy.

### **GM or Counsellor Complaints**

It is our goal to maintain the game and help those who are truly in need. Should you have a concern about GM or Counsellor service please feel free to contact us using the form at www.owo.com/help/techmain.

Please remember Game Masters are only available to help with the following types of calls:

- character cannot move
- you are being harassed
- your character cannot continue

## "Help" Options

These are the options available when you click on the **HELP** button in your Character Window. Choose the area in which you require assistance from below.

- Character is physically stuck. This type of call can only be handled by a Game Master. Game Master hours are 4pm - 2am GMT
- Another player is harassing me. Again, the only way for us to verify this kind of issue directly
  is for you to call a Game Master. If the harassment occurs outside of Game Master hours,
  please send a message to our e-mail support.
- Character cannot continue. If your character is suffering from a drastic error which is
  preventing you from continuing within the game, please page a Game Master during the
  posted hours or write to our e-mail support.
- Technical support. This includes sound or video problems, client crashes, lag, latency or other
  technical issues. You may try to resolve these issues through our web page troubleshooter or email, or you may speak to a technical support representative directly.
  - Sub-menu choices include: Phone Support, E-Mail Support and Web Support. Phone and E-Mail Support buttons produce information text; Web Support opens your browser to our support area.
- Billing issues. If you cannot log into the game, if you believe your billing statement in error, or
  just have general billing questions, select this option. It opens an information web page pointing
  to tech support phone numbers and web pages.
- General hints/gameplay questions. If you need a hint or just a push in the right direction, select this option. Sub-menu choices allow you to page a Counsellor or open your web browser. This also includes a pointer to e-mail support.
- Request latest game information. We continuously update all new information regarding OU: T2A, plus any information about upcoming updates, on our web page.
- Bug submission/lost items. You may submit any bugs to our web.
- Continue (view next screen)
- Previous (view previous screen)
- Done (send request)
- Cancel (return to game without sending any request)

### **Notice**

ELECTRONIC ARTS RESERVES THE RIGHT TO MAKE IMPROVEMENTS IN THIS PRODUCT DESCRIBED IN THIS MANUAL AT ANY TIME AND WITHOUT NOTICE. THIS MANUAL, AND THE SOFTWARE DESCRIBED IN THIS MANUAL, IS UNDER COPYRIGHT. ALL RIGHTS ARE RESERVED. NO PART OF THIS MANUAL OR THE DESCRIBED SOFTWARE MAY BE COPIED, REPRODUCED, TRANSLATED OR REDUCED TO ANY ELECTRONIC MEDIUM OR MACHINE-READABLE FORM WITHOUT THE PRIOR WRITTEN CONSENT OF ELECTRONIC ARTS LIMITED, PO BOX 835, SLOUGH, BERKS, SL3 8XU, ENGLAND.

ELECTRONIC ARTS MAKES NO WARRANTIES, CONDITIONS OR REPRESENTATIONS EXPRESS OR IMPLIED, WITH RESPECT TO THIS MANUAL, ITS QUALITY, MERCHANTABILITY OR FITNESS FOR ANY PARTICULAR PURPOSE. THIS MANUAL IS PROVIDED "AS IS". ELECTRONIC ARTS MAKES CERTAIN LIMITED WARRANTIES WITH RESPECT TO THE SOFTWARE AND THE MEDIA FOR THE SOFTWARE. IN NO EVENT SHALL ELECTRONIC ARTS BE LIABLE FOR ANY SPECIAL, INDIRECT OR CONSEQUENTIAL DAMAGES.

THESE TERMS AND CONDITIONS DO NOT AFFECT OR PREJUDICE THE STATUTORY RIGHTS OF A PURCHASER IN ANY CASE WHERE A PURCHASER IS A CONSUMER ACQUIRING GOODS OTHERWISE THAN IN THE COURSE OF A BUSINESS.

### **Limited Warranty**

Electronic Arts warrants to the original purchaser of this computer software product that the recording media on which the software programs are recorded will be free from defects in materials and workmanship for 12 months from the date of purchase. During such period defective media will be replaced if the original product is returned to Electronic Arts at the address at the rear of this document, together with a dated proof of purchase, a statement describing the defects, the faulty media and your return address.

This warranty is in addition to, and does not affect your statutory rights in any way. This warranty does not apply to the software program themselves, which are provided "as is", nor does it apply to media which has been subject to misuse, damage or excessive wear.

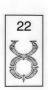

## SYSTRAN® LIMITED WARRANTY AND PROPRIETARY RIGHTS STATEMENT

**Copyright.** The Translation Software belongs to SYSTRAN and is protected by patents and/or international copyright laws applicable in France, Europe, the United States, and generally in all countries belonging to the international patents and copyright conventions.

Conditions for Use. The right to use the Software is granted by SYSTRAN personally to the User, i.e., for use limited to User's own requirements on the EA server allowing simultaneous access to the server by client end users subject to the condition that all rights to any texts to be translated must be held by the User, that such translated texts resulting from the use of the Software may be transmitted on-line, but not the Software itself.

Any use other than that provided for under this agreement requires a specific license for same with an additional fee.

Limited Warranty. SYSTRAN PROVIDES THE SOFTWARE AND ANY TEXTS GENERATED BY SUCH SOFTWARE ON "AS IS" BASIS. In particular, SYSTRAN does not warrant that the Software or such texts will satisfy the User's requirements, performances or expectations concerning use or operation, nor that the Software is free from bugs.

Disclaimer of Other Warranties. SYSTRAN EXPRESSLY DISCLAIMS ALL WARRANTIES AND/OR CONDITIONS, OR REPRESENTATIONS, EXPRESS OR IMPLIED, INCLUDING BUT NOT LIMITED TO, THE IMPLIED WARRANTIES OF MERCHANTABILITY AND FITNESS FOR PARTICULAR PURPOSE. Some jurisdictions do not allow the exclusion of implied warranties, so the above exclusion may not apply to you.

Limitation on Liability. SYSTRAN shall not be held responsible for any claim made by third parties. It is explicitly agreed that SYSTRAN shall in no case be held responsible for damages sustained by the User due to any use to which the Software is put other than that for which it was supplied.

IN NO EVENT SHALL SYSTRAN BE LIABLE FOR ANY DAMAGES WHATSOEVER, AND IN PARTICULAR SYSTRAN SHALL NOT BE LIABLE FOR SPECIAL, INDIRECT, CONSEQUENTIAL, OR INCIDENTAL DAMAGES, OR DAMAGES FOR LOST PROFITS, LOSS OF REVENUE, OR LOSS OF USE, ARISING OUT OF OR RELATED TO USE OF THE SYSTRAN SOFTWARE OR THE TEXTS GENERATED BY SYSTRAN SOFTWARE, WHETHER SUCH DAMAGES ARISE IN CONTRACT, NEGLIGENCE, TORT, UNDER STATUTE, IN EQUITY, AT LAW OR OTHERWISE. SYSTRAN's only responsibility for money damages to the User, if liability is established by a court decision, shall be limited to repayment of the fees paid by the User for use of the relevant version of the Software.

Force Majeure. SYSTRAN shall not be held responsible in case of impossibility or delay in performance due to force majeure or any other event beyond its control.

Trademarks. SYSTRAN is a registered trademark of Systran Software Inc. in the United States and in other countries.

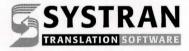

## **CREDITS**

## **Ultima Online: The Second Age**

### **Software Development**

| Executive Producer    | Jeffrey Anderson                                                    |
|-----------------------|---------------------------------------------------------------------|
| Executive Designer    | Richard Garriott                                                    |
| Producer/Director     | Richard Vogel                                                       |
| Assistant Producer    | Brian Martin                                                        |
| Lead Programmer       | Jason Spangler                                                      |
| Programmers           | Hugh David, Todd Decker, Rick Delashmitt                            |
| Lead Designer         | Raph Koster                                                         |
| Designers             | John Moreland, Bruce Adams, Tim Schubert                            |
| Lead Artist           | Brendon Wilson                                                      |
| Artists               | Joe Rabbit, Kich Ma, and Ruben Garza                                |
| Sound Effects         | Joe Basquez, Bill Munyon                                            |
| Japanese Localization | Jean-Luc Chabrier, Leland Madren, Ryosuke Kutsuma, Junji Shoda      |
| German Localization   |                                                                     |
|                       | Bianca Normann                                                      |
| Translator            |                                                                     |
|                       |                                                                     |
| Additional Support    | Michael Priest (art), Tornado Alley (programming),                  |
|                       | Wombat Games (programming),                                         |
|                       | Systran (Translation software included under license from Systran / |
|                       | Powered by Systran Translation Software)                            |
| Executive Assistants  | Genny Solomon and Michelle Caddel                                   |
| Special Thanks        | Starr Long, Christopher Yates, Chris McKibbin,                      |
|                       | Keith McCurdy, Rex Ishibashi, Neil Young,                           |
|                       | Gino Castro, Connie Jorgensen, and Kay Gilmore                      |

## **Product Support**

## **Network Operations**

| Manager                | Mark Rizzo                                                                                                    |
|------------------------|----------------------------------------------------------------------------------------------------|
| Network Administrators | Ruben Cortez, Kevin Kwast                                                                                                    |
| DBA                    |                                                                                                    |
| QA Supervisor          | Paul Vaden                                                                                                    |
| Production Lead Tester | Russell Wilkins                                                                                                    |
| QA Lead Tester         | Scott Loyd                                                                                                    |
|                        | Brett Bonner, Kent Raffray, Rand Van Fossen, Todd Wachhaus                                                                   |
|                        | Mitch Burton, John Erskine, Timothy Johnson,<br>Chris Launius, Will Leverett, Will Martin, Jason Westbrook<br>Richard Zinser |
| Marketing/Game Materia | als                                                                                                    |
| Marketing Director     | Chris Plummer                                                                                                    |
| Product Managers       | Brian Allen, Matt Orlich                                                                                                    |
| Publicity              |                                                                                                    |
| Package Design         |                                                                                                    |
| Printed Documentation  |                                                                                                    |
| Design/Layout          | Electronic Arts Creative Services                                                                                            |
| Origin Web Developmen  |                                                                                                    |
| Team                   | Dave Kozlowski, Chris Graf, and Mike McCoy                                                                                   |

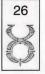

INSTALL GUIDE

Note: This software is not included on the Upgrade CD of Ultima Online: The Second Age.

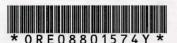

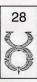